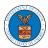

#### HOW TO SUBMIT A NEW FILING TO AN APPEAL IN ECAB?

1. Click on the ECAB tile from the main dashboard.

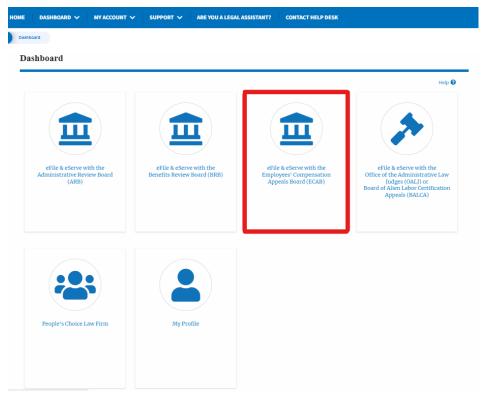

2. Click on the approved <Docket Number> link. The user is navigated to the appeal details page.

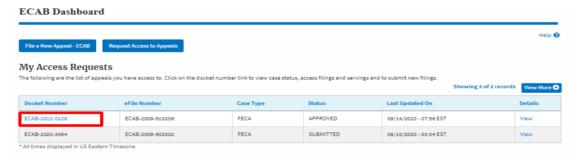

3. Click on the 'Submit a New Filing' button. The user is navigated to the 'New Filing to Boards' page

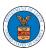

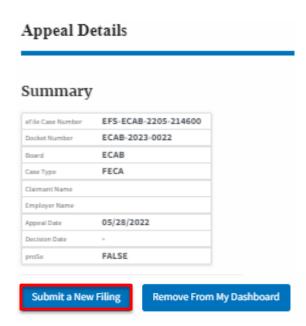

4. The user selects the 'Filing Category' and its 'Filing Type' and uploads the mandatory field and clicks on the 'Submit to DOL' button.

#### New Filing to ECAB

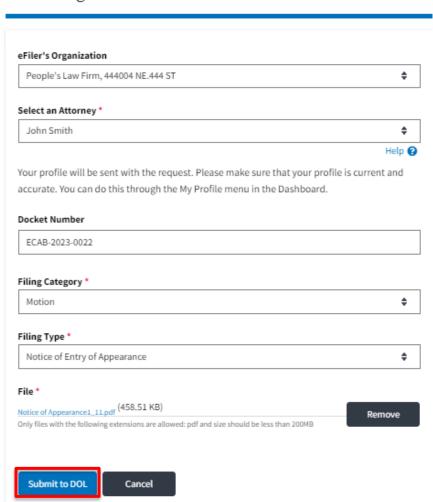

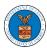

5. The filing request is listed in the 'Filings' table with 'SUBMITTED' status along with a confirmation message.

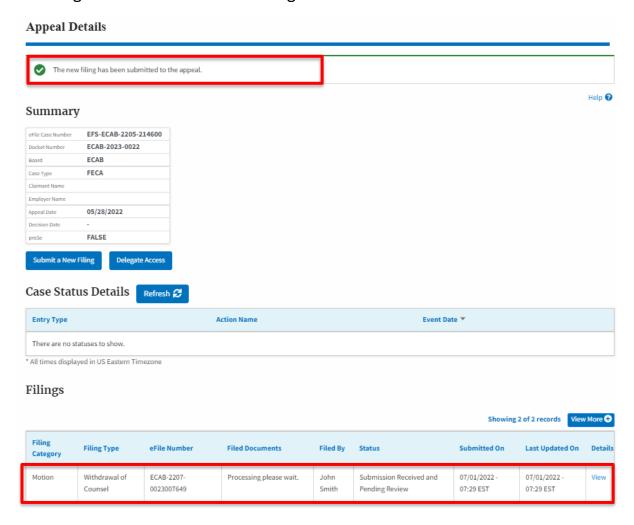

6. Click on the 'View' link under the 'Details' table header. The user is navigated to the view details page.

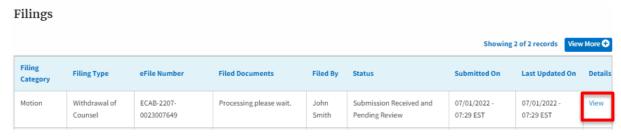

7. The user is displayed with a details popup and can click on the document links which are submitted by the user.

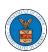

| F | iling Details     |                                        | × |
|---|-------------------|----------------------------------------|---|
|   | eFile Number      | ECAB-2207                              |   |
|   | eFile Case Number | EFS-ECAB-2                             | 1 |
|   | Filing Category   | Motion                                 |   |
|   | Filing Type       | Notice of Entry of Appearance          |   |
|   | Filed Documents   | Processing please wait.                |   |
|   | Status            | Submission Received and Pending Review |   |
|   | Submitted On      | 07/03/2022 - 08:36 EST                 |   |
|   | Filing Party      | John Smith                             |   |
|   | Submitted By:     | Claire Cooper                          |   |
|   |                   |                                        |   |

# Status Update Log

| eFile Number             | eFile Status                           | Comment                        | Updated On                |
|--------------------------|----------------------------------------|--------------------------------|---------------------------|
| ECAB-2207-<br>0023007663 | Submission Received and Pending Review | New filing has been submitted. | 07/03/2022 - 08:36<br>EST |